## 粤省事查询本人职称证书指引

、 手机登陆粤省事首页,下方点击办事。

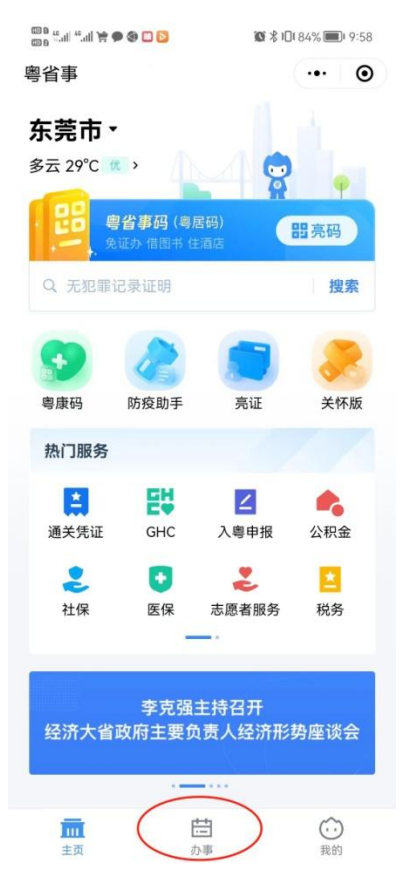

、 点击人才与就业。

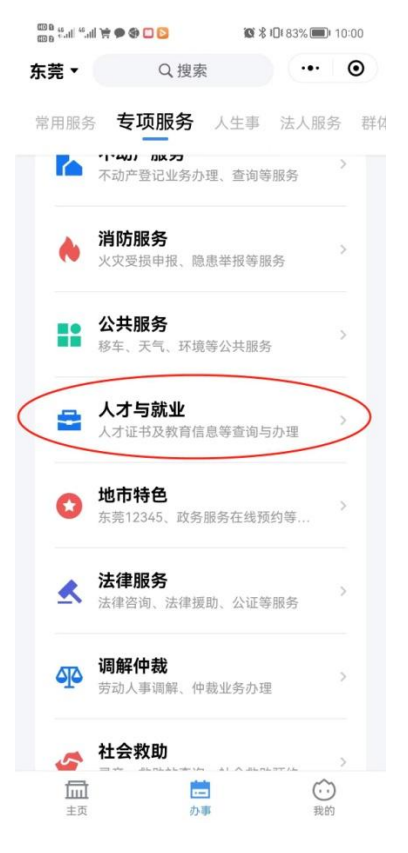

3、 点击专业证书查询后,再点击专业技术资格证书。

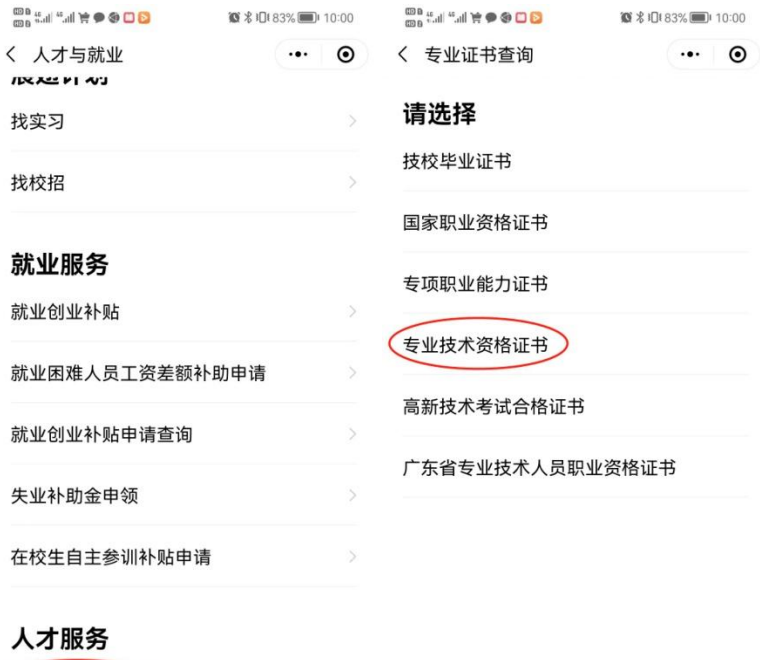

省教育厅、省公安厅、省人社厅、共青团广东省委<br>员会、东莞市人社会局 联合提供服务<br>数字广东公司提供技术支持<br>服务热线:12345

专业证书查询

#### 4、最后点击查询本人证书后,可查询到证书信息。

 $\sim$   $\sim$ 

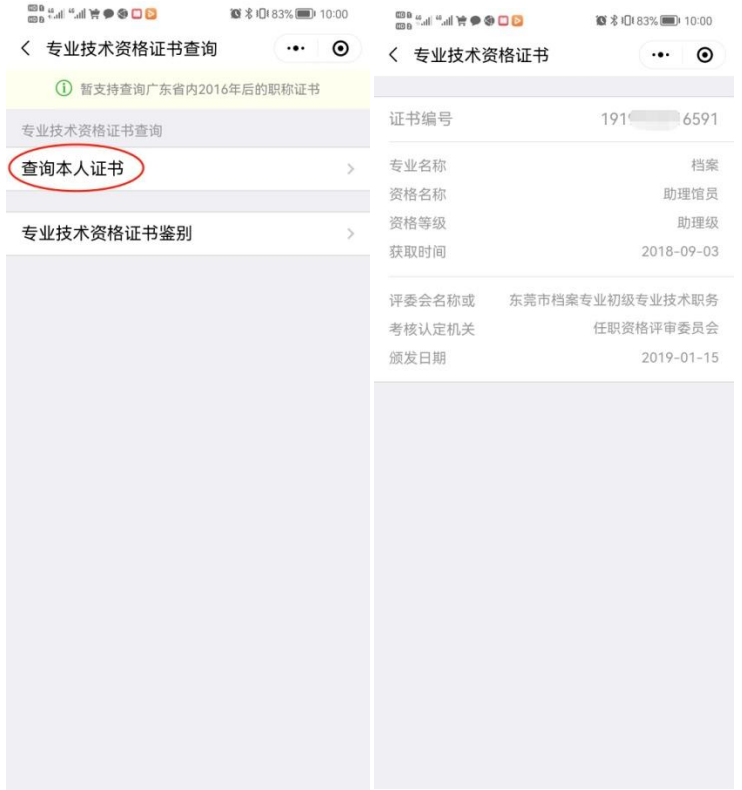

# 电子证书打印指引

### 请将职称评审表或考核认定申报表放入人事档案保存**,**如有遗失,不予补办。

登陆广东省专业技术人才职称管理系统,网址: https://ggfw.hrss.gd.gov.cn/gdweb/ggfw/web/pub/ggfwzyjs.do 1、点击右上角证书查询

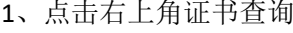

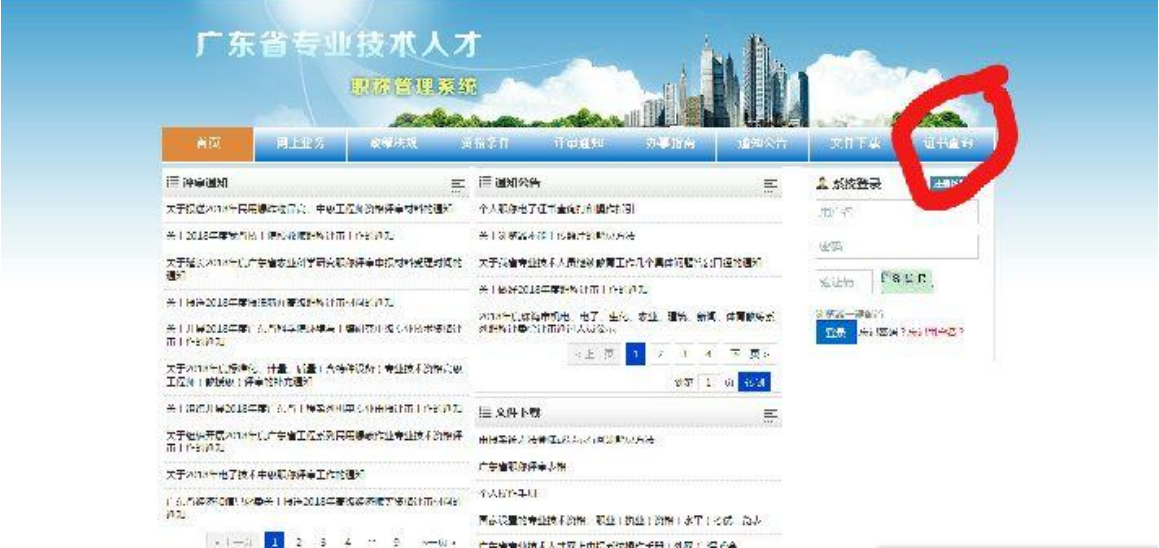

2、输入姓名、身份证号、证书编号进行查询。然后直接下载打印证书。

![](_page_2_Picture_34.jpeg)

温馨提示:评审日期为2016年之前的职称证书信息暂不支持查询

#### 、点击下载电子证照。

![](_page_3_Picture_12.jpeg)

、证书样式。

![](_page_3_Picture_13.jpeg)